# Содержание

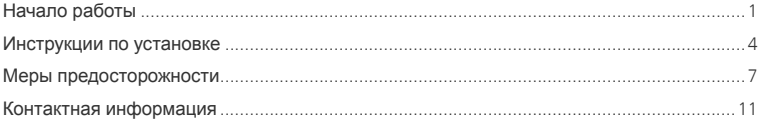

## **Начало работы**

#### **1. Знакомство с модемом E220**

На следующем рисунке представлен общий вид модема E220.

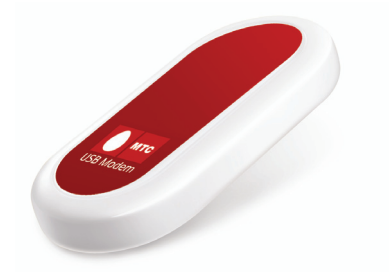

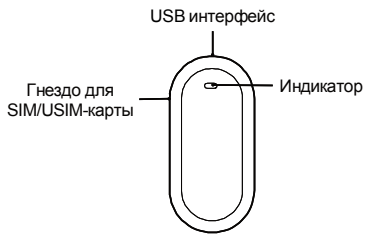

**Примечание**: Рисунок представлен только для ознакомления.

### **2. Индикатор**

Данный индикатор показывает состояние модема E220.

- Выключен: питание модема E220 выключено.
- Зеленый, двойной проблеск с интервалом 2.7 секунды: модем E220 находится в режиме поиска сети или доступная сеть отсутствует.
- y Зеленый, двойной проблеск с интервалом 2,9 секунды: сеть GSM в рабочем состоянии.
- Синий, двойной проблеск с интервалом 2,9 секунды: сеть WCDMA в рабочем состоянии.
- Зеленый: служба передачи данных GPRS подключена.
- Голубой: служба передачи данных HSDPA подключена.
- Синий: служба передачи данных WCDMA подключена.

#### **3. Требования к конфигурации компьютера**

Для использования модема E220 компьютер должен соответствовать следующим требованиям:

- Центральный процессор (CPU): Pentium 4, частота 1 ГГц или выше
- y Память: Оперативная память 128 МБ или выше
- Жесткий диск: 50 МБ и более
- y Операционная система (OS): Windows XP, Windows 2000 или Windows Vista, Mac OS X10.3.5 или выше
- y Универсальная последовательная шина (USB) интерфейса модема: USB 2.0 высокой скорости
- y Разрешение дисплея: 800 на 600 или выше (рекомендованное 1024 на 768)

**Примечание**: Несоответствующая конфигурация системы может ухудшить производительность компьютера;

Для операционной системы Windows XP рекомендуется установить пакет обновлений Service Pack 2 или выше;

Для операционной системы Windows 2000 рекомендуется установить пакет обновлений Service Pack 4 или выше.

#### **4. Подготовка E220**

1) Снимите гнездо SIM/USIM-карты (модуль идентификации пользователя или модуль идентификации пользователя сети UMTS) с модема E220. Затем вставьте SIM/USIM-карту в гнездо, как показано на следующем рисунке. Убедитесь, что SIM/USIM-карта полностью встала на место.

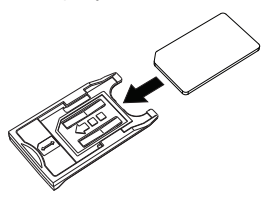

2) Вставьте гнездо карты в модем E220, как показано на следующем рисунке.

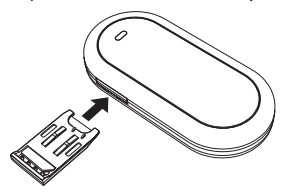

## **Инструкции по установке**

Операции по установке программы «МТС Коннект» различаются в зависимости от операционной системы, установленной на Вашем компьютере.

Руководствуйтесь настоящими инструкциями по установке в ходе процесса установки.

#### **1. Соединение модема E220 с компьютером**

**Примечание**: Сначала включите компьютер. Затем подсоедините модем E220 к компьютеру. В противном случае процедура нормальной установки модема E220 может быть нарушена.

На следующем рисунке изображен кабель передачи данных.

Вспомогательный USB-кабель передачи данных

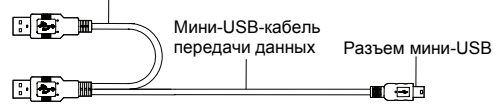

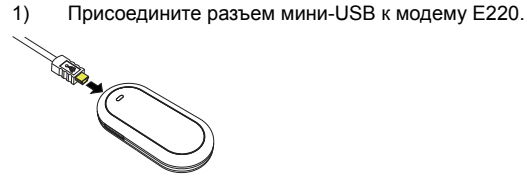

2) Присоедините разъем основного USB-кабеля передачи данных к USB-выходу компьютера.

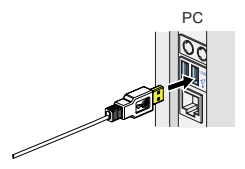

- 3) Операционная система автоматически обнаруживает и распознает новое оборудование и отображает значок на панели задач рабочего стола компьютера, тем самым показывая, что модем E220 успешно соединен с компьютером.
- **Примечание**: Вспомогательный USB-кабель служит для дополнительного электропитания модема E220 от другого USB-выхода компьютера. При долговременной работе с модемом E220, рекомендуется подключать модем через основной и вспомогательный разъемы USB-кабеля.

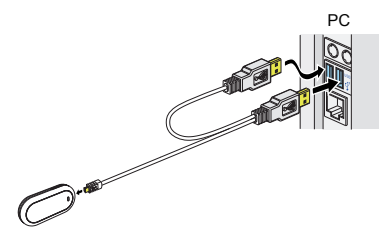

### **2. Установка «МТС Коннект»**

- 1) Соедините E220 с компьютером.
- 2) Мастер установки автоматически начнет свою работу. Если мастер установки не отвечает, дважды щелкните файл AutoRun.exe в папке драйверов, чтобы установить «МТС Коннект» в ручном режиме.
- 3) Следуйте инструкциям для установки МТС Коннект.

**Примечание**: Не отключайте модем E220 во время процедуры установки.

4) Если установка была произведена успешно, на рабочем столе появится значок быстрого доступа.

#### **3. Удаление модема E220**

Для удаления модема E220 воспользуйтесь функцией удаления программного обеспечения Windows.

- 1) Дважды щелкните значок **на панели задач**; появится подсказка «Безопасное извлечение устройства».
- 2) Выберите пункт «Huawei mass storage USB device», чтобы отключить его.
- 3) Следуя подсказке, отключите модем E220.

#### **4. Удаление программы по управлению устройством**

- 1) Нажмите «Меню пуск».
- 2) Выберите Панель управления.
- 3) Нажмите «Добавить/удалить программу» для удаления программы управления картой данных.

## **Меры предосторожности**

#### Общие рекомендации по использованию устройства

При работе с беспроводным устройством следует соблюдать аккуратность и хранить его в чистом и защищенном от пыли месте. Устройство не должно находиться рядом с источниками открытого пламени или сигаретой.

- Беспроводное устройство нужно беречь от влаги.
- Не роняйте, не бросайте и не сгибайте устройство.
- Не следует покрывать поверхность устройства краской или царапать его.
- Не пытайтесь разобрать устройство самостоятельно. Это аннулирует гарантию. Разбирать устройство могут только сотрудники сервис-центра, имеющие соответствующую квалификацию.
- $\bullet$  При работе с устройством оно должно находиться на расстоянии не менее 1.5 см от человеческого тела.
- Необходимо использовать только лицензионные вспомогательные устройства. Не подключайте устройство к оборудованию, несовместимому с ним.

#### Соблюдение правил при эксплуатации устройства

Не следует использовать беспроводное устройство в местах, где это может противоречить мерам безопасности или другим правилам.

Для отключения устройства необходимо сначала закрыть все приложения, где оно используется, затем извлечь устройство из ПК.

Необходимо соблюдать все местные законы, правила, приказы и указания, связанные с использованием беспроводного устройства. Необходимо также обращать внимание на знаки, связанные с использованием мобильных телефонов и другого беспроводного оборудования.

#### Отключение на территориях с атмосферой, имеющей высокую концентрацию взрывоопасных веществ

Необходимо отключать беспроводное устройство при нахождении на территориях с атмосферой, имеющей высокую концентрацию взрывоопасных веществ. В редких случаях ПК генерирует искру, которая может привести к взрыву.

#### Отключение на территории, где проводятся взрывные работы

Необходимо отключать беспроводное устройство при нахождении на территории, где проводятся взрывные работы. РЧ-устройства дистанционного управления часто используются на таких территориях для инициирования взрыва.

#### Отключение в самолетах

Необходимо отключать беспроводное устройство при нахождении на борту самолета. Беспроводные устройства могут вызвать помехи на оборудовании самолета.

#### Отключение в лечебных учреждениях

Необходимо соблюдать правила, принятые в лечебных учреждениях. Следует отключить беспроводное устройство при нахождении рядом с медицинским оборудованием. Беспроводные устройства могут вызвать помехи на электрокардиостимуляторах, имплантированных дефибрилляторах и другом медицинском оборудовании.

#### Отключение вблизи используемых слуховых аппаратов

Не разрешается эксплуатировать устройство рядом с людьми, использующими слуховые аппараты, т.к. последние реагируют на помехи, возникающие при работе с беспроводным устройством.

### Берегите от детей

Храните устройство в недоступном для детей месте во избежания травм и повреждения карты. Устройство содержит мелкие детали с острыми краями, о которые ребенок может порезаться или задохнуться в попытке их проглотить.

#### Не используйте при вождении автомобиля

Не используйте устройство при вождении автомобиля.

#### Защита от помех

Настоящее беспроводное устройство защищено от помех, вызванных звуковыми сигналами.

#### Техобслуживание и уход за устройством

- Прежде, чем приступать к чистке беспроводного устройства и другим операциям с ним, закройте все приложения, использующие карту и извлеките ее из ПК.
- Очистите устройство с помощью мягкой антистатической материи.
- В случае отказа устройства или ее вспомогательных устройств обратитесь в сервис-центр.

### Защита окружающей среды

Ликвидация упаковочных материалов, использованных аккумуляторов и неисправных устройств данных осуществляется согласно местным законам и правилам безопасности и соответствует основным требованиям и стандартам по терминальному оборудованию радиосвязи 1999/5/EC (R&TTE).

## SIM/USIM-карты

При вставлении и извлечении SIM/USIM-карты необходимо соблюдать меры по защите от электростатических разрядов (ESD). Не следует прикасаться к разъему SIM-карты. Перед тем, как вставить или извлечь SIM/USIM-карту, необходимо убедиться, что беспроводное устройство находится у Вас в руках.

### Перезапуск после ESD

Если после электростатического разряда выполняется перезагрузка устройства, программа проведет повторную инициализацию соединения. Если ESD приводит к сбою программного обеспечения, необходимо перезапустить программное приложение.

#### Информация по использованию в различных регионах

Использование устройства разрешено во всех странах и регионах, где оно удовлетворяет требованиям к радиоизлучению. Нижеприведенные документы и стандарты применимы в соответствующих странах и регионах.

#### Радиоизлучение

В соответствии с указаниями 1999/5/EC R&TTE\*, при эксплуатации беспроводное устройство нужно держать в руке так, чтобы между ним и телом человека оставалось минимум 1,5 см. При ношении на теле необходимы соответствующие аксессуары, обеспечивающие минимальное расстояние 1,5 см от тела человека. Подобные аксессуары (например, поясной футляр) не должны быть сделаны из металла. Не следует носить мобильное устройство в кармане.

\* Общие стандарты РЧ-излучения R&TTE соответсвуют указаниям Международной комиссии по защите от неионизирующих излучений (ICNIRP) за 1998 год. ICNIRP является неправительственной организацией по защите от неионизирующих излучений Всемирной Организации Здравоохранения (WHO), Международной Организации по Охране труда (ILO) и Евросоюза (EU). Подробная информация приводится на сайте ICNIRP www.icnirp.de.

Информация о сертификации

#### Соответствие стандартам РФ

Абонентская радиостанция Е220 производства фирмы Huawei Technologies Co., Ltd. соответствует «Правилам применения абонентских станций (абонентских радиостанций) сетей подвижной радиотелефонной связи стандарта GSM-900/1800», утвержденным приказом Мининформсвязи России от 20.09.2005 №114 (зарегистрирован Минюстом России 28.09.2005, регистрационный номер №7045).

Декларация о соответствии № Д-МТ-1611, срок действия декларации – с 15.04.2007 до 14.04.2010.

Декларация гарантирует, что абонентская радиостанция Е220 не оказывает дестабилизирующее воздействие на целостность, устойчивость функционирования и безопасность единой сети электросвязи РФ.

## **Контактная информация**

#### ИЗГОТОВИТЕЛЬ

Huawei Technologies Co., Ltd.

Administration Building, Bantian, Longgang District, Shenzhen, 518129, The People's Republic of China

ПРОДАВЕЦ

ОАО «Мобильные ТелеСистемы»

109147, Москва, ул. Марксистская д.4

#### **Copyright © 2008 Huawei Technologies Co., Ltd. Все права защищены.**

Ни одна из частей данного документа не может быть воспроизведена или передана по каналам связи в любой форме и любыми способами без предварительного письменного согласия компании Huawei Technologies Co., Ltd.

#### **Торговые марки и лицензии**

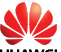

 , и другие торговые марки компании являются собственностью Huawei Technologies Co., Ltd.

Остальные торговые марки, упомянутые в данном документе, принадлежат исключительно их владельцам.

#### **Примечание**

Документ содержит текущую информацию на момент его издания, которая может быть изменена без предварительного уведомления. При подготовке документа были приложены все усилия для обеспечения достоверности информации, но все утверждения, сведения и рекомендации, приводимые в данном документе, не являются явно выраженной или подразумеваемой гарантией (истинности или достоверности).

Version: V100R001\_05 Part Number: 31018211